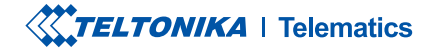

# **TMT250**

**Mini Tracker** 

Manual rapid v1.4

### CONȚINUT

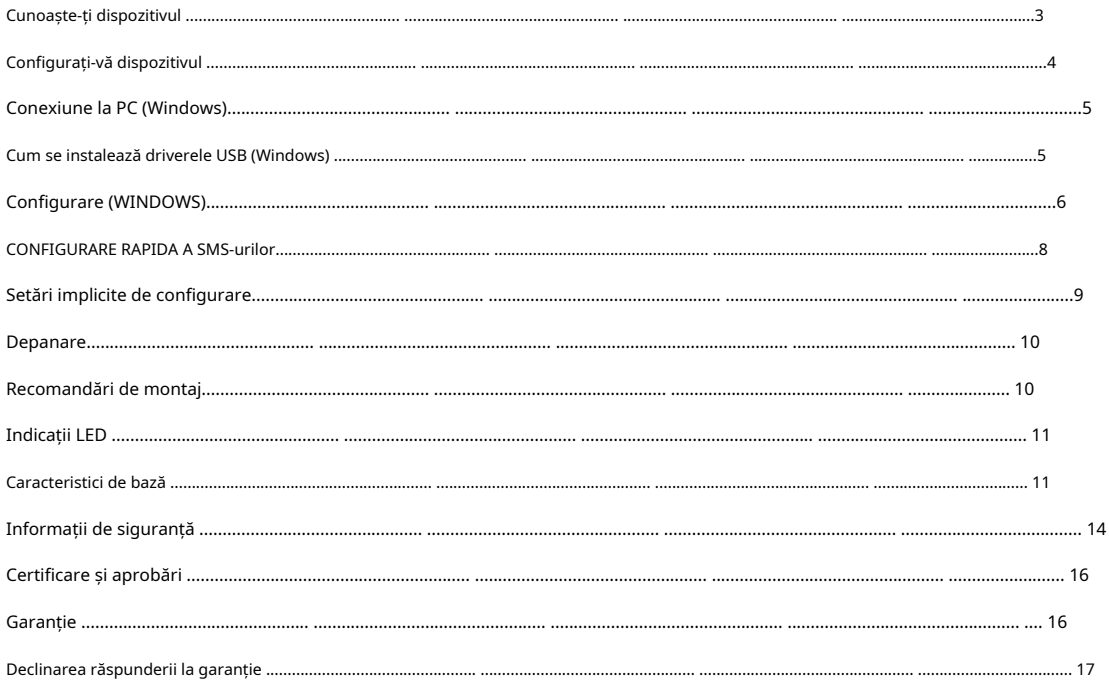

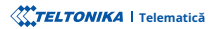

### CUNOAȘTE-ȚI DISPOZITIVUL

#### VEDERE DE SUS

#### VEDERE DE SUS (FĂRĂ COPERTĂ)

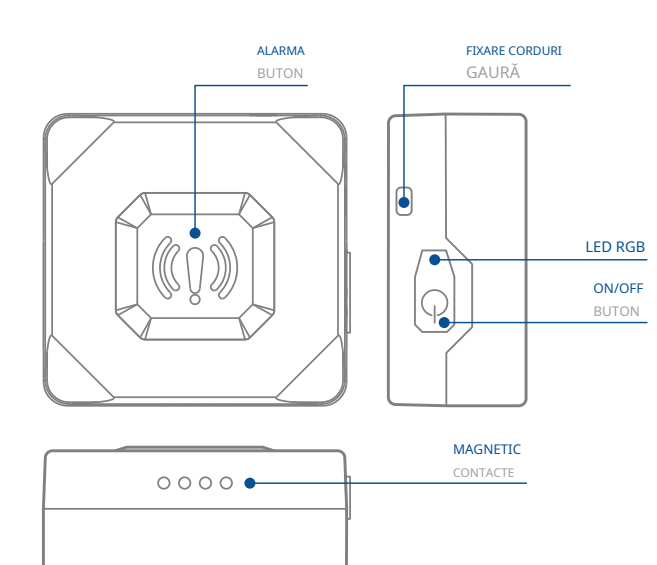

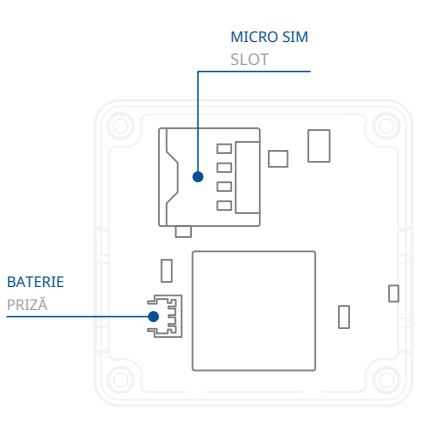

**TELTONIKA** | Telematică

### CONFIGURAȚI-VĂ DISPOZITIVUL

#### CUM SĂ INTRODUCETI CARDUL MICTO-SIM SI CONECTATI BATERIA

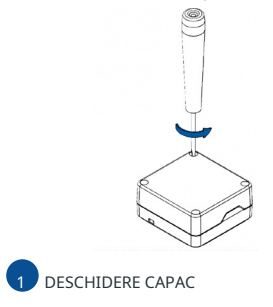

ceasornic Desurubați 4 suruburi în șens invers acelor de

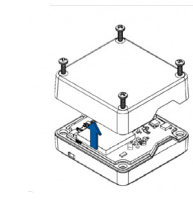

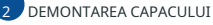

Scoateți capacul.

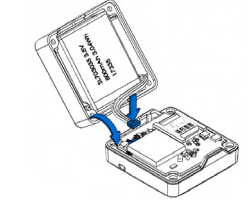

CONECTAREA BATERIEI

dispozitiv. Conectati **baterie** asa cum se arată pe

reatasati capacul și împingeți-l la loc. PC(WINDOWS)<sup>1</sup>. Când este gata, **După configurare, vezi Conexiune la** 

1 Pagina 5, "Conexiune la PC (Windows)"

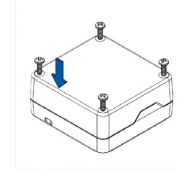

**5** ATASAREA CAPACULUI

înșurubați toate cele 4 șuruburi. Atasati capacul dispozitivului la spate si

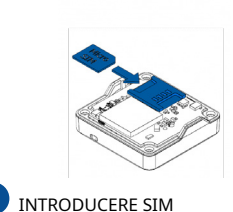

esteîndreptat înainte spre slot. căcoltul decupat al cardului Micro-SIM **Configurator Teltonika**<sub>2</sub>. Asigurați-vă citită [Wiki](https://wiki.teltonika-gps.com/view/TMT250_Security_info#SIM_Card)<sub>1</sub> cum să îl introduci mai târziu arată cu solicitarea PIN dezactivată sau Introduceți cardul Micro-SIM așa cum se

TMT250\_Security\_info#SIM\_Card 1Wiki.teltonika-gps.com/view/

Teltonika\_Configurator 2wiki.teltonika-qps.com/view/

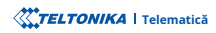

### **CONECTARE PC (WINDOWS)**

- 1. Porniți dispozitivul ținând apăsat butonul de pornire timp de aproximativ 7 secunde.
- 2. Conectati dispozitivul la computer folosind **Cablu USB magnetic** sau **Bluetooth**® conexiune:

#### **• Folosind Cablu USB magnetic**

**tehnologie® Bluetooth** Folosind"• **<sup>1</sup>) Windows (USB driverele instalează se Cum** "consultați ,USB drivere instalați să trebui Va•

#### **wireless**

- urmă. Introduceti parola implicită 5555, presa Conectati și apoi selectați Terminat. Bluetooth sau alt dispozitiv > Bluetooth. Alegeti dispozitivul numit - "TMT250 last 7 imei digits", fără LE în cele din **• TMT250 Bluetooth tehnologia este activată implicit. Porniți <b>Bluetooth conexiune** pe computer, apoi selectați **Adăugați**
- 3. Acum sunteți gata să utilizați dispozitivul pe computer.

1Pagina 5, "Cum se instalează driverele USB (Windows)"

### CUM SE INSTALAZĂ DRIVELE USB (WINDOWS)

- 1. Vă rugăm să descărcati driverele portului COM de [la](https://wiki.teltonika-gps.com/images/d/d0/TeltonikaCOMDriver.zip)**Aici**1.
- 2. Extrageti și rulați TeltonikaCOMDriver.exe.
- 3. Faceți clic Următorul în fereastra de instalare a driverului.
- 4. În fereastra următoare faceti clic **Instalare** buton.

.configurarea 5. Configurarea va continua instalarea driverului și în cele din urmă va apărea fereastra de confirmare. Clic finalizarea pentru a finaliza

1wiki.teltonika-gps.com/images/d/d0/TeltonikaCOMDriver.zip

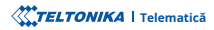

### (WINDOWS (CONFIGURARE

Framework. Asigurați-vă că aveți instalată versiunea corectă. **NET. MS** prealabilă condiția folosește și **Windows Microsoft operare de Sistemul** funcționează Configuratorul **<sup>2</sup>**.**[Aici](http://wiki.teltonika-gps.com/view/TMT250_Stable_firmware)** din versiuni **Configurator** recente trebui modificate în funcție de nevoile utilizatorului. Configurarea principală poate fi efectuată prin Co[nfigurator](http://wiki.teltonika-gps.com/view/Teltonika_Configurator) Teltonika<sub>1</sub> software. Obțineți cele mai La început, dispozitivul va avea setări implicite din fabrică, cu excepția cazului în care sunt comandate setări preconfigurate ale dispozitivului. Aceste setări ar

1 wiki.teltonika-gps.com/view/Teltonika Configurator

2 wiki.teltonika-gps.com/view/TMT250 Stable firmware

#### CERINTE MS .NET

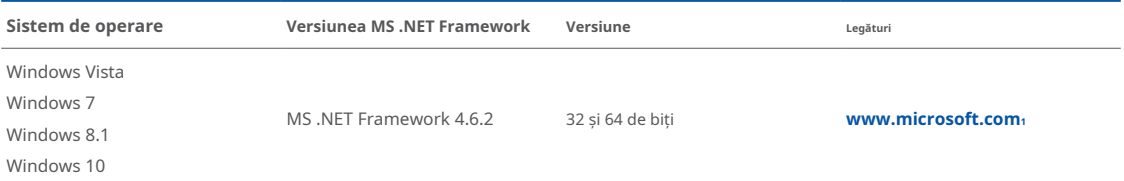

 $1$ dotnet.microsoft.com/en-us/download/dotnet-framework

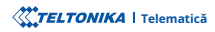

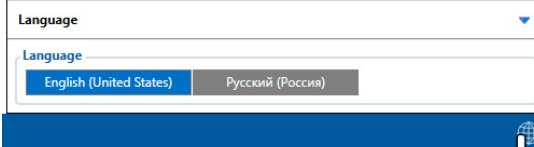

Configuratorul descărcat va fi în arhiva comprimată. Extrageți-l și lansati Configurator.exe. După lansare, limba software-ului poate fi schimbată făcând clic în colțul din dreapta jos. Porniți dispozițivul conectând cablul USB magnetic sau apăsând butonul de pornire timp de 2 secunde. Când dispozitivul este pornit, LED-ul ar trebui să înceapă să clipească.

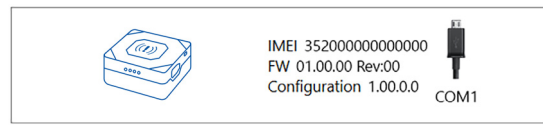

Procesul de configurare începe prin apăsarea pe dispozitivul conectat.

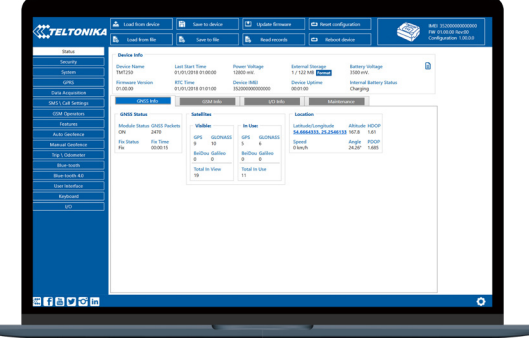

După conectarea la ConfiguratorFereastra de stareva fi afișat.

principaleoferă următoarele funcționalități: dispozitiv folosind **Salvati pe dispozitiv** buton. Butoanele modificare a configurației, modificările trebuie să fie salvate pe utilizator, care poate fi încărcat și salvat pe dispozitiv. După orice **GSM<sub>3</sub>, I/[O](https://wiki.teltonika-gps.com/view/TMT250_Status_info#I.2FO_Info)<sub>4</sub>, întretinere**<sub>5</sub> si etc. TMT250 are un profil editabil de **2***Fereastra de [stare](https://wiki.teltonika-gps.com/view/TMT250_Status_info)* filele afișează informații despre GNSS<sub>2</sub></del>

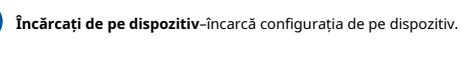

Salvati pe dispozitiv-salvează configurația pe dispozitiv.

Încărcați din fișier-încarcă configurația din fișier.

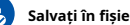

Salvati în fisier-salvează configurația în fișier.

- Actualizati firmware-ul-actualizează firmware-ul pe dispozitiv.
- Citiți înregistrări-citește înregistrările de pe dispozitiv.

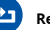

N

**Reporniti dispozitivul**-repornește dispozitivul.

Resetați configurația-setează configurația dispozitivului laimplicit.

pot fi găsite în nostru**Wiki8**. [configurarea](https://wiki.teltonika-gps.com/view/TMT250_Data_acquisition_settings) TMT250 folosind Configurator configurați parametrii de [achiziție](https://wiki.teltonika-gps.com/view/TMT250_GPRS_settings) a datelor. Maimulte detalii despre tău șisetări GPRS6poate fi configurat șiAchizitie dedate7-unde pot fi Cea mai importantă secțiune a configuratorului esteGPRS-undetot serverul

8wiki.teltonika-gps.com/view/TMT250\_Configuration 7wiki.teltonika-qps.com/view/TMT250 Data acquisition settings 6wiki.teltonika-gps.com/view/TMT250\_GPRS\_settings 5wiki.teltonika-gps.com/view/TMT250\_Status\_info#Maintenance 4wiki.teltonika-qps.com/view/TMT250 Status info#I.2FO Info 3wiki.teltonika-gps.com/view/TMT250 Status info#GSM Info 2wiki.teltonika-gps.com/view/TMT250\_Status\_info#GNSS\_Info 1wiki.teltonika-gps.com/view/TMT250\_Stat[us](https://wiki.teltonika-gps.com/view/TMT250_Configuration)\_info

### CONFIGURARE RAPIDA SMS

Configuratia implicită are parametri optimi prezenti pentru a asigura cea mai bună performantă a calitătii pistei si a utilizării datelor.

Configurati-vă rapid dispozitivul trimitându-i această comandă prin SMS:

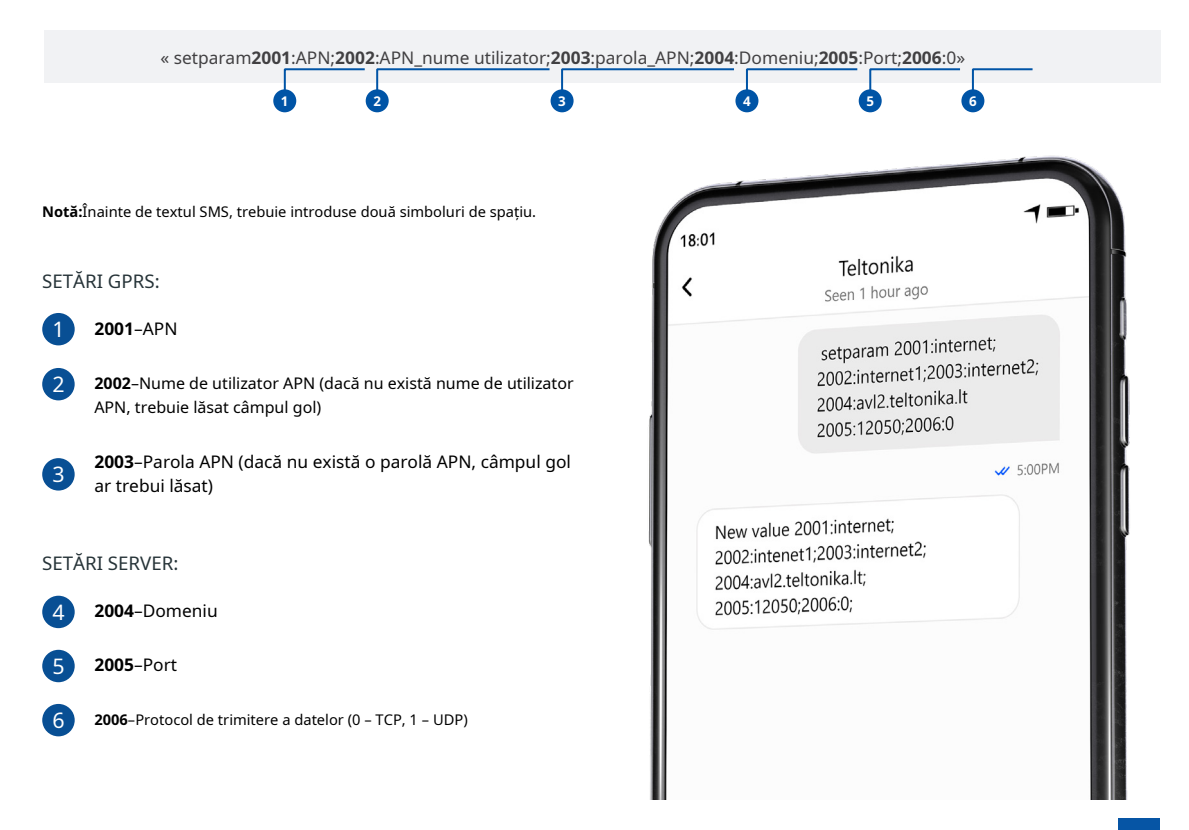

#### SETĂRI DE CONFIGURARE IMPLICITE

#### DETECȚIA MIȘCĂRII ȘI A Aprinderii:

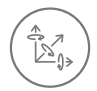

CIRCULAŢIE va fi detectat de accelerometru

DISPOZITIVUL FACE O ÎNREGISTRARE LA MUȚARE DACĂ UNUL DINTRE ACESTE EVENIMENTF SF ÎNTÂMPI Ă:

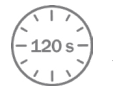

120trec secundele

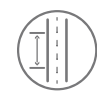

DISTANTA PARCURSĂ 100 de metri

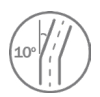

DIFERENTA DE UNGHI între ultima coordonată și poziția curentă este mai mare de 10° grade

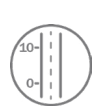

DIFERENTA DE VITEZA între ultima coordonată și pozitia actuală este mai mare de 10 km/h

DISPOZITIVUL FACE O ÎNREGISTRARE LA STOP DACĂ:

ÎNRFGISTRĂRI TRIMITERE LA SERVER:

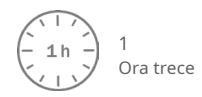

120

DAÇĂ DISPOZITIVUL A FĂCUT O ÎNREGISTRARE 120 de secunde în mișcare și 600 de trimitere în oprire

După configurarea cu succes a SMS-ului, dispozitivul TMT250 va sincroniza ora și va actualiza înregistrările pe serverul configurat. Intervalele de timp **<sup>2</sup>**.**[SMS](https://wiki.teltonika-gps.com/view/TMT250_Parameter_list)** sau**Parametrii1[Teltonika](http://wiki.teltonika-gps.com/view/Teltonika_Configurator_Introduction)** utilizând**Configurator** modificate fi pot O/I implicite elementele și

1wiki.teltonika-gps.com/view/Teltonika\_Configurator\_Introduction

2wiki.teltonika-gps.com/view/TMT250 Parameter list

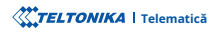

### DEPANARE

TMT250 NU TRIMITE DATE LA SERVERUL DVS CONFIGURAT.

- · Verificați dacă dispozitivul este pornit.
- Verificați dacă cartela SIM este introdusă corect.
- · Verificați dacă dispozitivul sa înregistrat în rețea.
- · Setările pentru achiziția datelor sunt configurate corect.
- Verificati dacă APN-ul, domeniul și portul șunt introduse corect și GPRS

DACĂ DISPOZITIVUL NU ESTE DETECTAT DE PC SAU DE CONFIGURATOR ÎN CAZUL ESTE CONECTAT:

- Verificați dacă dispozitivul este pornit și bateria este încărcată la a
- · nivel suficient.
- $\cdot$  Încercati să utilizați un alt port COM.
- Încercati un cablu Micro-USB diferit.
- Reinstalati Teltonika COM Driver.
- · Reinstalați MS .NET Framework.

Dacă aceste recomandări nu au ajutat, vă rugăm să contactați managerul dvs. de vânzări sau să ne contactați direct prin Teltonika VipHelpDesk. Găsiți recomandări despre cum să completati o interogare în pagina noastră de întrebări frecvente din baza de cunostinte Teltonika Wiki.

## RECOMANDĂRI DE MONTARE

Vă recomandăm să utilizati dispozitivul în asa fel încât butoanele si LED-urile dispozitivului să fie usor si rapid accesibile. Când utilizați caracteristica Man-down, dispozitivul trebuie să fie fixat stabil în poziția de bază configurată.

# INDICAȚII LED CARACTERISTICI DE BAZĂ

#### INDICAȚII LED DE STARE IMPLICITĂ

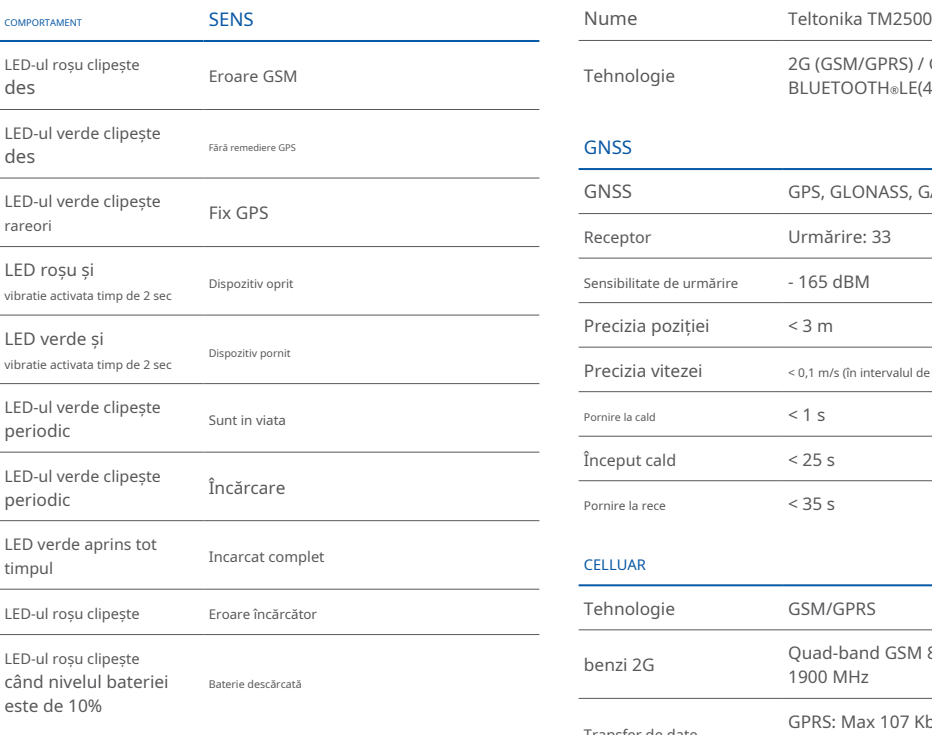

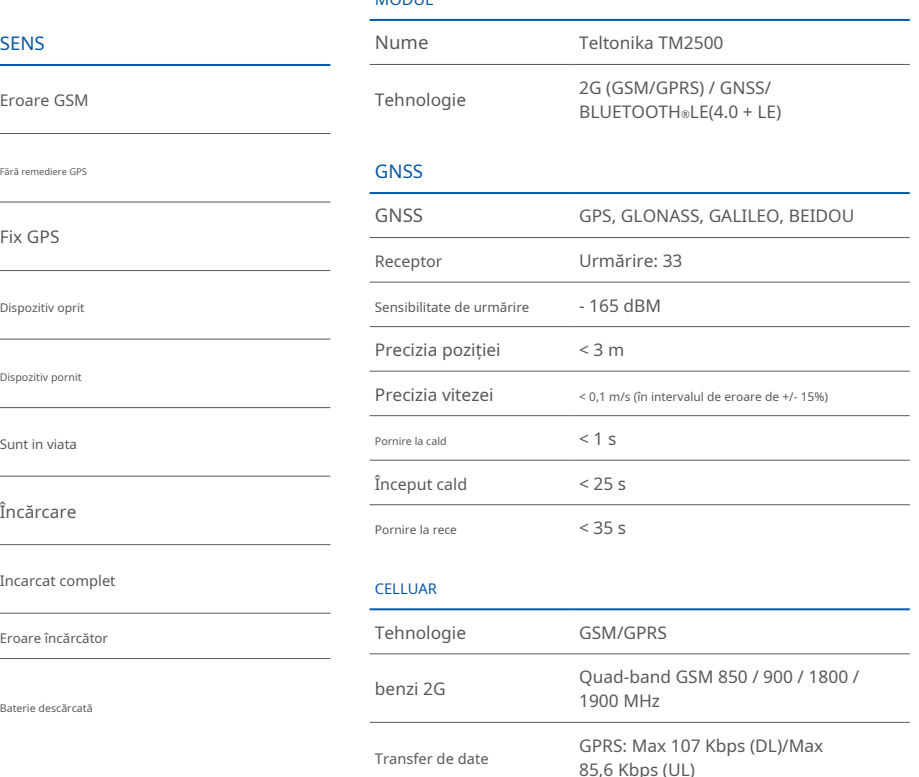

Suport de date SMS (Text/Date)

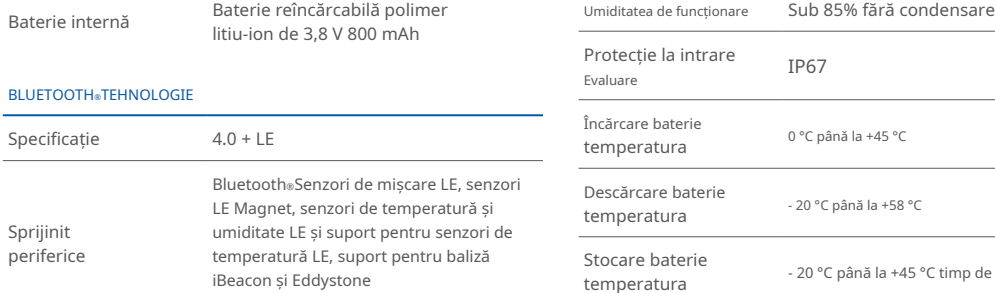

#### PUTERE PUTERE AND THE MEDIUL DE OPERARE PUTERE

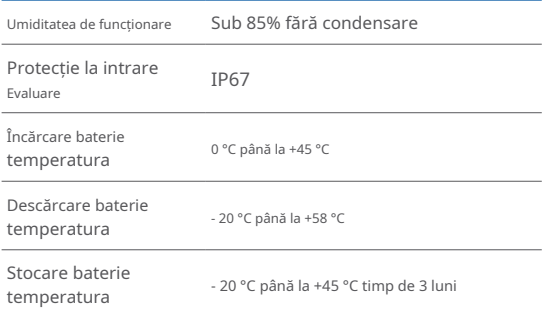

#### CARACTERISTICI

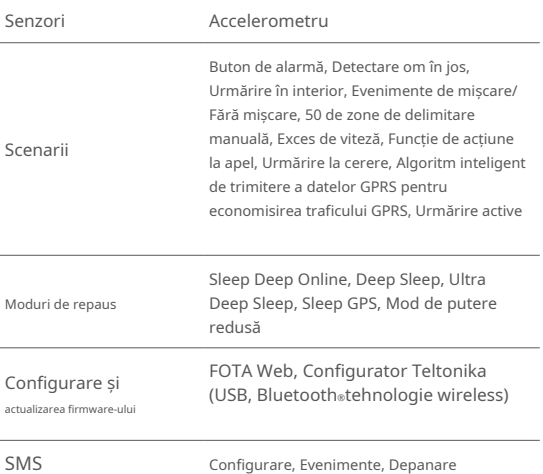

### SPECIFICAȚIA FIZICĂ

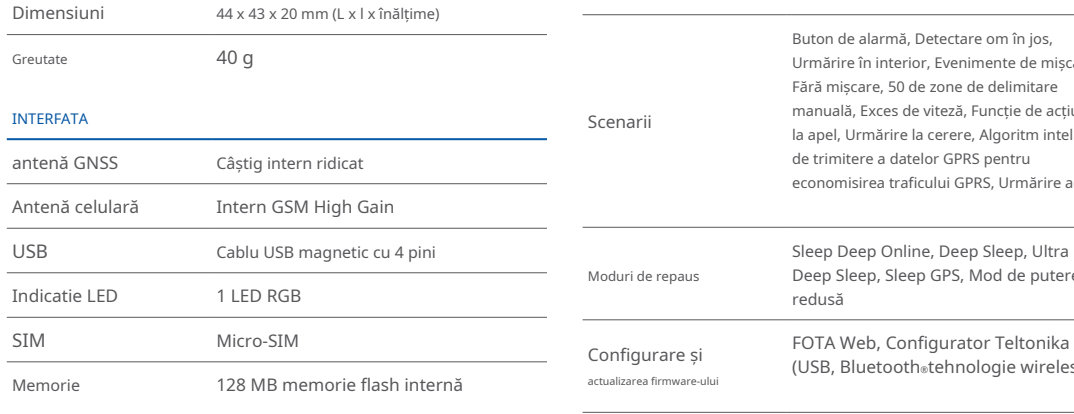

comenzi GPRS Configurare, Depanare

Timp

Sincronizare GNSS, NITZ, NTP

#### CERTIFICARE ȘI OMOLOGĂRI

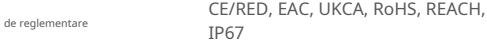

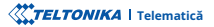

### INFORMAȚII DE SIGURANȚĂ

Acest mesaj conține informații despre cum să utilizați TMT250 în sigurantă. Urmând aceste cerinte si recomandări, veti evita situațiile periculoase. Trebuie să citiți cu atenție aceste instrucțiuni si să le urmați cu strictete înainte de a utiliza dispozitivul!

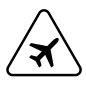

#### Limitati utilizarea dispozitivului în vehicule

Vă rugăm să respectați toate restricțiile. Dispozițivele fără fir pot interfera cu alte echipamente electronice din .vehicule

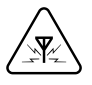

#### **Interferență**

Toate dispozitivele wireless sunt sensibile la interferenta electromagnetică, ca urmare dispozitivele wireless își afectează performanța unul altuia.

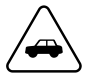

#### **Siguranța rutieră în primul rând**

Respectati legile locale de circulație, țineți întotdeauna mâinile pe volan când utilizați un dispozitiv. Siguranța ta este importantă atunci când conduci.<br> **Alte** 

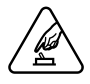

#### **Utilizati dispozitivul în condiții adecvate**

Nu utilizați dispozitivul în care conexiunea mobilă este .interzisă

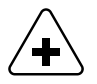

#### Limitati utilizarea dispozitivului în spitale

Vă rugăm să respectați toate restricțiile. Opriți dispozitivul în apropierea dispozitivelor medicale atunci când este necesar

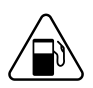

Aveți grijă în apropierea materialelor și lichidelor inflamabile

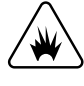

#### **Măsuri de precauție pentru încărcare**

Încărcătoarele SELV LPS, computerele personale sau laptopurile la care dispozitivul va fi conectat trebuie să respecte cerintele standardului IEC 60950:2005.

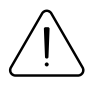

#### **Utilizați numai baterii originale**

Utilizarea unui producător necertificat sau a bateriilor de tip diferit poate cauza funcționarea defectuoasă a dispozitivului sau chiar explozia

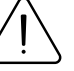

#### **siguranță în bateriile Utilizați**

Protejați bateriile de umiditate. Puneți-le într-un loc răcoros și uscat când le depozitați. Evitați operarea extinsă la temperaturi ridicate. Nu încercați să încărcați bateria direct de la rețeaua electrică. Toate bateriile utilizate trebuie să fie conforme cu IEC 62133.

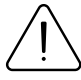

#### **Surse de alimentare**

Circuitele de alimentare utilizate pentru încărcarea conexiunii dispozitivului trebuie să aibă garanții, care să prevină scurgerile de curent, scurtcircuitele sau împământarea electrică incorectă. Toate comutatoarele folosite ar trebui să fie instalate într-o locatie usor accesibilă. Alimentarea trebuie să fie neîntreruptă, iar distanta dintre contacte trebuie să fie de 3 mm sau mai mare.

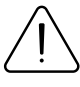

Pentru a preveni deteriorarea mecanică a dispozitivului, este recomandabil să-l transportati într-un ambalaj rezistent la șocuri. Dacă dispozitivul nu mai funcționează corect, indiferent de setări, doar un specialist calificat poate ajuta. Este recomandat să contactați vânzătorul local sau managerul UAB Teltonika într-un astfel de caz.

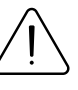

#### **potrivită șurubelnița Folosiți**

Pentru a preveni deteriorarea mecanică a capacului dispozitivului, se recomandă utilizarea unei șurubelnite, care este inclusă în pachet. Nu folosiți șurubelnițe .electrice

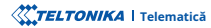

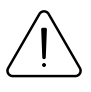

#### **Scoateți dispozitivul în siguranță**

Dispozitivul trebuie deconectat de la computer sau încărcător prin deconectarea cablului magnetic USB de la dispozitiv.

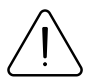

Nu scurtcircuitati bateria sau contactele de încărcare. Expunerea benzilor metalice ale bateriei la un contact strâns cu un obiect metalic, cum ar fi o monedă, o clemă sau un set de chei, poate cauza scurtcircuitarea accidentală și deteriorarea bateriei și a altor componente.

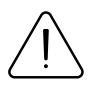

Pentru a putea deconecta cablul de încărcare de la rețea cât mai repede posibil în cazul unei defecțiuni, conectati unitatea de alimentare unde este usor .accesibilă

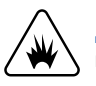

**încărcare pentru precauție de Măsuri** Nu încercați să încărcați un dispozițiv umed.

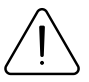

Dacă observați vreo deteriorare vizibilă a trackerului GPS sau a cablului de încărcare, nu-l utilizați de comunitat este dispozitivul este depozitat mai mult timp, vă recomandăm

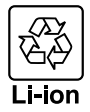

#### **Bateria nu trebuie aruncată împreună cu deșeurile** menajere generale.

Aduceti bateriile deteriorate sau uzate la centrul local de reciclare sau aruncați-le la coșul de reciclare a bateriilor care se găsește în magazine.

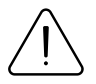

Nu asezati niciodată dispozitivul de urmărire GPS lângă un foc deschis sau suprafețe fierbinți.

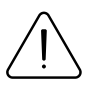

Nu scufundați dispozitivul în lichide, inclusiv apă sărată, asistență dispozitivul în . apă ionizată sau apă cu săpun sau băutură alcoolică. Daunele cauzate de lichide nu sunt acoperite de garanție.

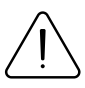

Dacă efectuați singur reparații, conectați incorect trackerul GPS sau îl utilizați incorect, revendicările de răspundere si garanție sunt excluse.

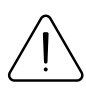

Asigurati-vă că tracker-ul GPS (si atunci când încărcați bateria) este tinut departe de surse de căldură și temperaturi ridicate, cum ar fi lumina directă a soarelui într-un vehicul. Nerespectarea acestor instructiuni poate duce la distrugerea bateriei și la supraîncălzire. explozie și incendiu.

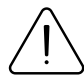

Nu scoateți bateria cu obiecte ascuțite sau ascuțite. Nu îl scăpați, nu îl dezasamblați sau nu îl modificați.

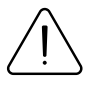

Utilizați numai baterii aprobate de Teltonika Telematics pentru înlocuire. Utilizarea unui producător necertificat sau a unui alt tip de baterie poate cauza funcționarea defectuoasă a dispozitivului sau chiar explozia.

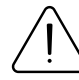

să scoateti bateria din dispozitiv pentru a preveni deteriorarea duratei de viață a bateriei.

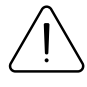

Utilizați doar accesoriile originale sau accesorii cu asistentă tehnică aprobată pentru procesul de încărcare. Dacă bateria este încărcată altfel, aceasta poate duce la supraîncălzire, explozie sau incendiu.

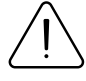

Utilizați numai piesele originale furnizate pentru a încărca tracker-ul GPS. Dacă cablul de încărcare este deteriorat, înlocuiți-l numai cu accesorii originale de la producător sau piese aprobate de echipa noastră de

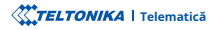

# **CERTIFICARE ȘI OMOLOGARE**

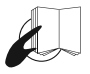

Acest semn de pe pachet înseamnă că este necesar să citiți Manualul utilizatorului înainte de a începe să utilizați dispozitivul. Versiunea completă a manualului utilizatorului poate fi găsită în pagina noastră **<sup>1</sup>**[.](https://wiki.teltonika-gps.com/view/TMT250)**Wiki**

1wiki.teltonika-gps.com/view/TMT250

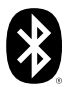

Bluetooth®marca verbală și siglele sunt mărci comerciale înregistrate deținute de Bluetooth SIG, Inc. si orice utilizare a acestor mărci de către UAB Teltonika Telematics este sub licentă. Alte mărci comerciale si nume comerciale apartin detinătorilor respectivi.

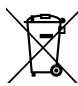

Acest semn de pe ambalaj înseamnă că toate echipamentele electronice și electrice uzate nu trebuie amestecate cu deșeurile menajere generale.

#### VERIFICAȚI TOATE CERTIFICATELE

Toate cele mai noi certificate pot fi găsite în site-ul nostruWiki2[.](https://wiki.teltonika-gps.com/view/TMT250_Certification_%26_Approvals)

zwiki.teltonika-gps.com/view/TMT250 Certification %26 Approvals

### GARANȚIE

Garantăm produsele noastre 24 de luni garanție perioadă.

Toate bateriile au o perioadă de garanție de 6 luni.

Serviciul de reparatii post-garanție pentru produse nu este furnizat.

Dacă un produs încetează să funcționeze în acest interval de timp specific de garanție, produsul poate fi:

- Reparat•
- Înlocuit cu un produs nou
- Înlocuit cu un produs reparat echivalent care îndeplinește aceeași funcționalitate
- Înlocuit cu un produs diferit care îndeplineste aceeași functionalitate în cazul EOL pentru produsul original

1Acordul suplimentar pentru o perioadă de garanție extinsă poate fi convenit separat.

### DISCLAIMER LA GARANȚIE

- Clientii au voie să returneze produsele numai ca urmare a faptului că produsul este defect, din cauza asamblarii comenzii sau a defecțiunii de fabricație.
- . Produsele sunt destinate a fi utilizate de către personal cu pregătire și experiență.
- · Garanția nu acoperă defecte sau defecțiuni cauzate de accidente, utilizare greșită, abuz, catastrofe, întreținere necorespunzătoare sau instalare necorespunzătoare - nerespectarea instrucțiunilor de utilizare (inclusiv nerespectarea avertismentelor) sau utilizarea cu echipamente cu care nu este destinată a fi utilizată.
- · Garanția nu se aplică în cazul daunelor consecutive.
- Garantia nu se aplică pentru echipamentele suplimentare ale produsului (de ex. PSU, cabluri de alimentare, antene), cu exceptia cazului în care accesoriul este defect la sosire.
- **1** Mai multe informatii despre ce este RMA

1wiki.teltonika-gps.com/view/RMA guidelines

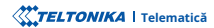